### **HINWEIS:**

## **Die nachfolgend beschriebenen Funktionen stehen nur in der Vollversion zur Verfügung!**

Die von der Waage eingelesenen Bondaten werden automatisch unter den jeweiligen Stammdaten dargestellt. Die Daten sind dabei nach Tag, Woche, Monat und Jahr gruppiert.

## **1.1 Gesamtumsatz Verbund**

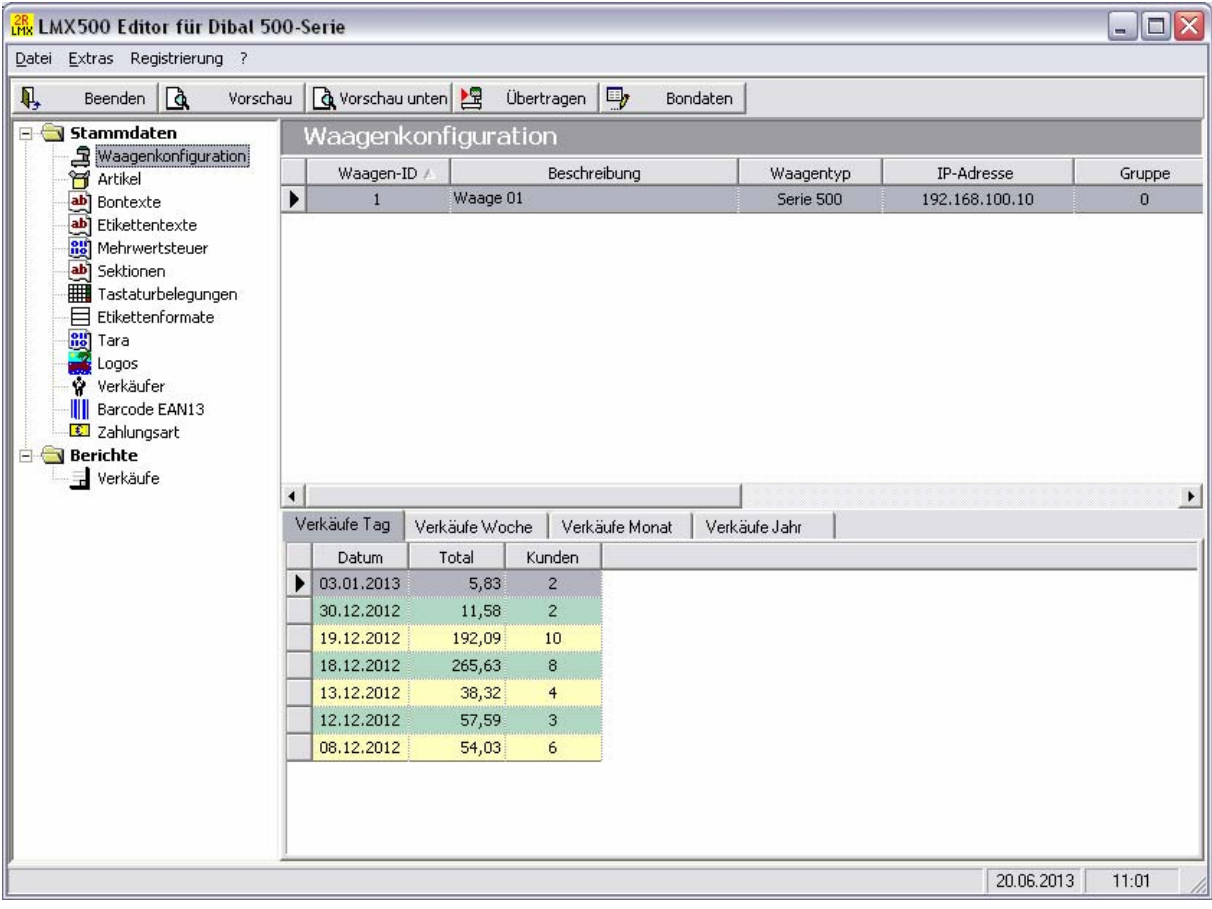

# **1.2 Umsatz per Artikel**

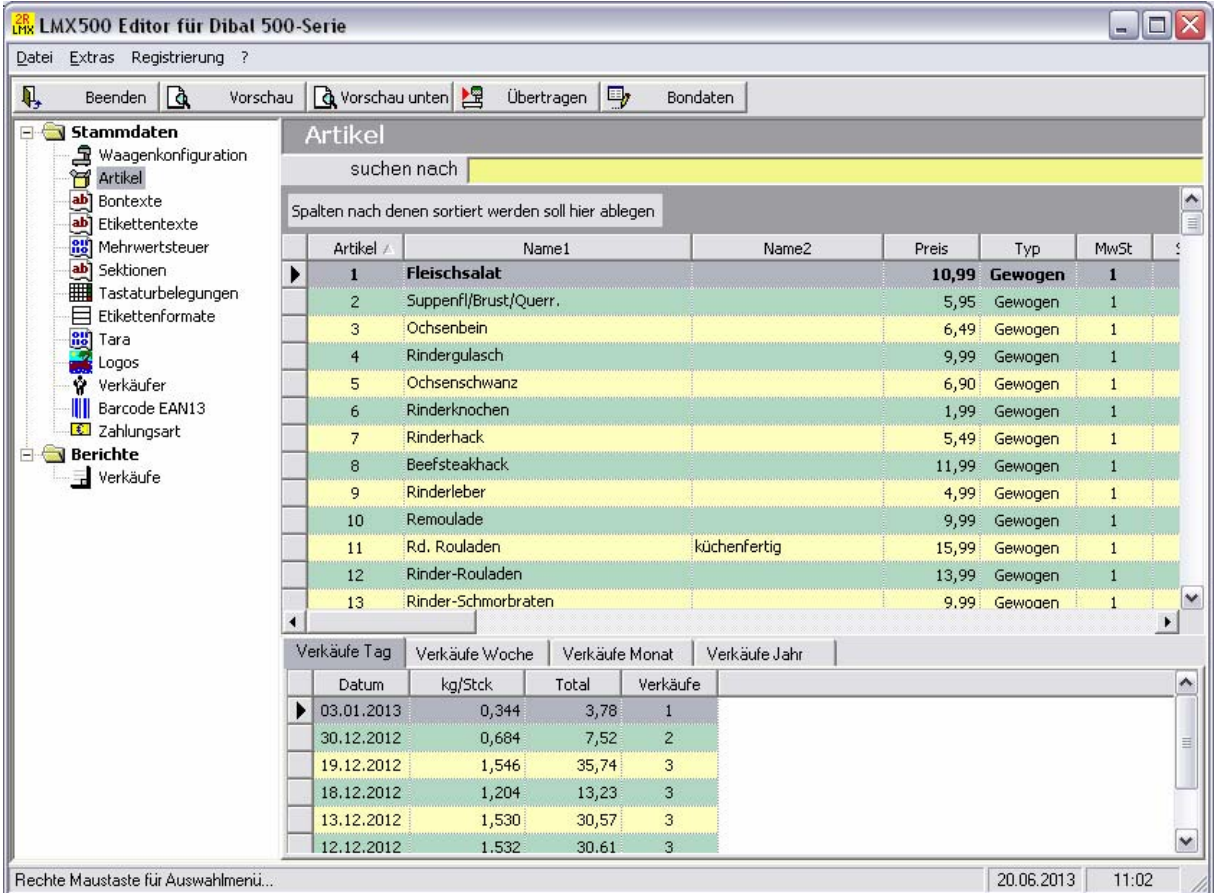

Die angezeigten Daten können mit der Schaltfläche **[Vorschau unten]** gedruckt werden.

## **1.3 Bondaten**

Die detaillierten Bondaten werden unter **[Bondaten]** dargestellt.

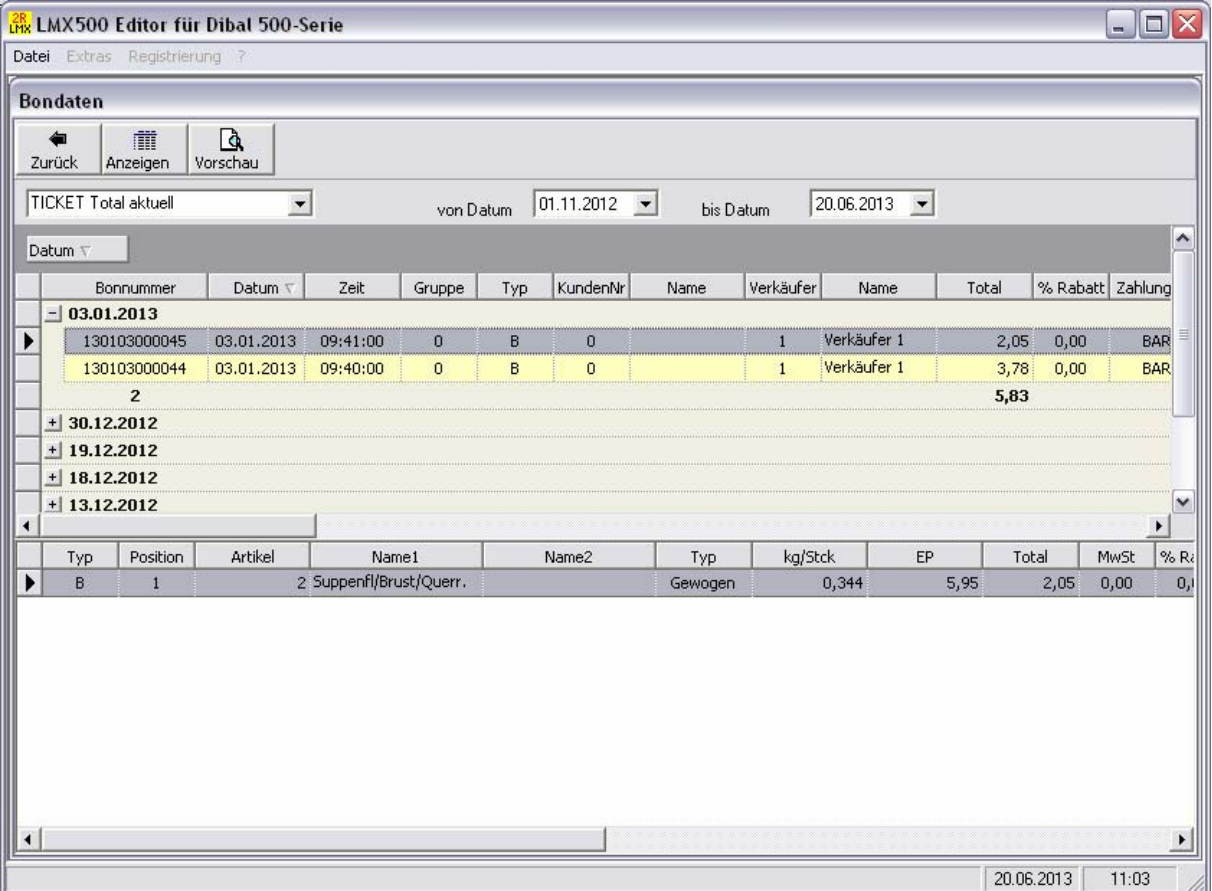

## **1.4 Gedruckte Berichte**

Berichte zum Drucken können unter Berichte – Verkäufe abgerufen werden.

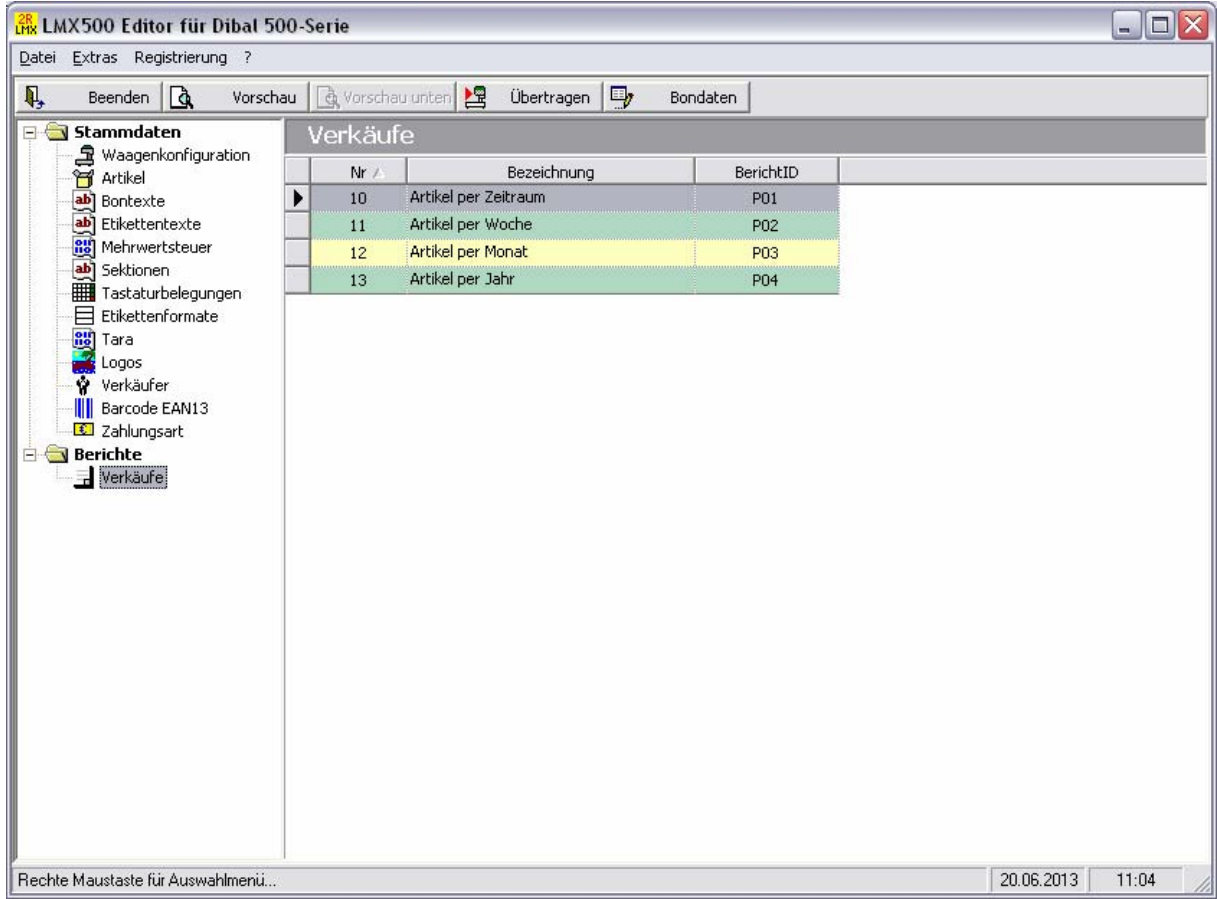

Nach Eingabe des Zeitraumes kann der Bericht entweder in der Vorschau angezeigt oder direkt auf dem Drucker ausgegeben werden. Die Sortierung kann nach Artikelnummer oder dem Umsatz erfolgen.

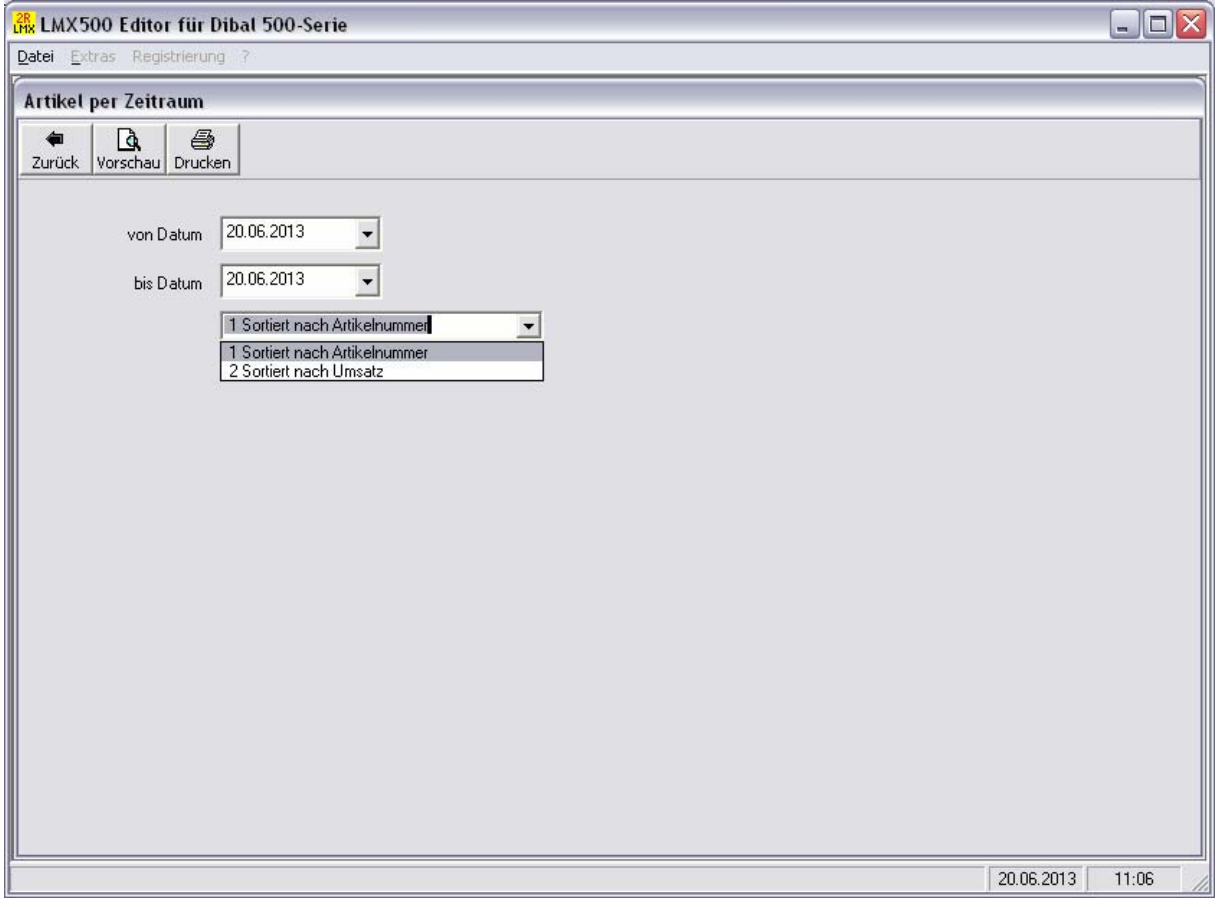

#### Vorschau der Daten:

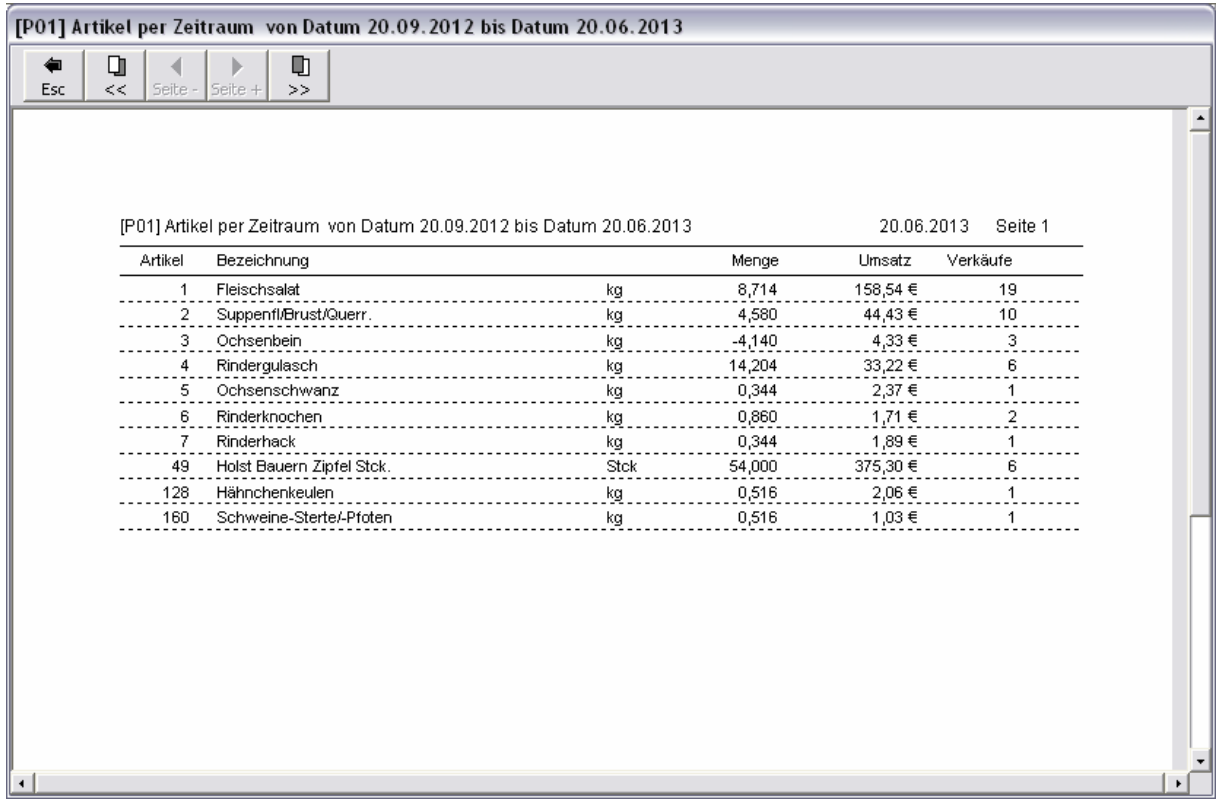

LMX-500-Berichte.doc 5

Der Druck erfolgt automatisch auf dem Standarddrucker. Es ist jedoch auch möglich den Druck immer auf einem anderen Drucker auszugeben.

Menü Datei > Drucker einstellen>

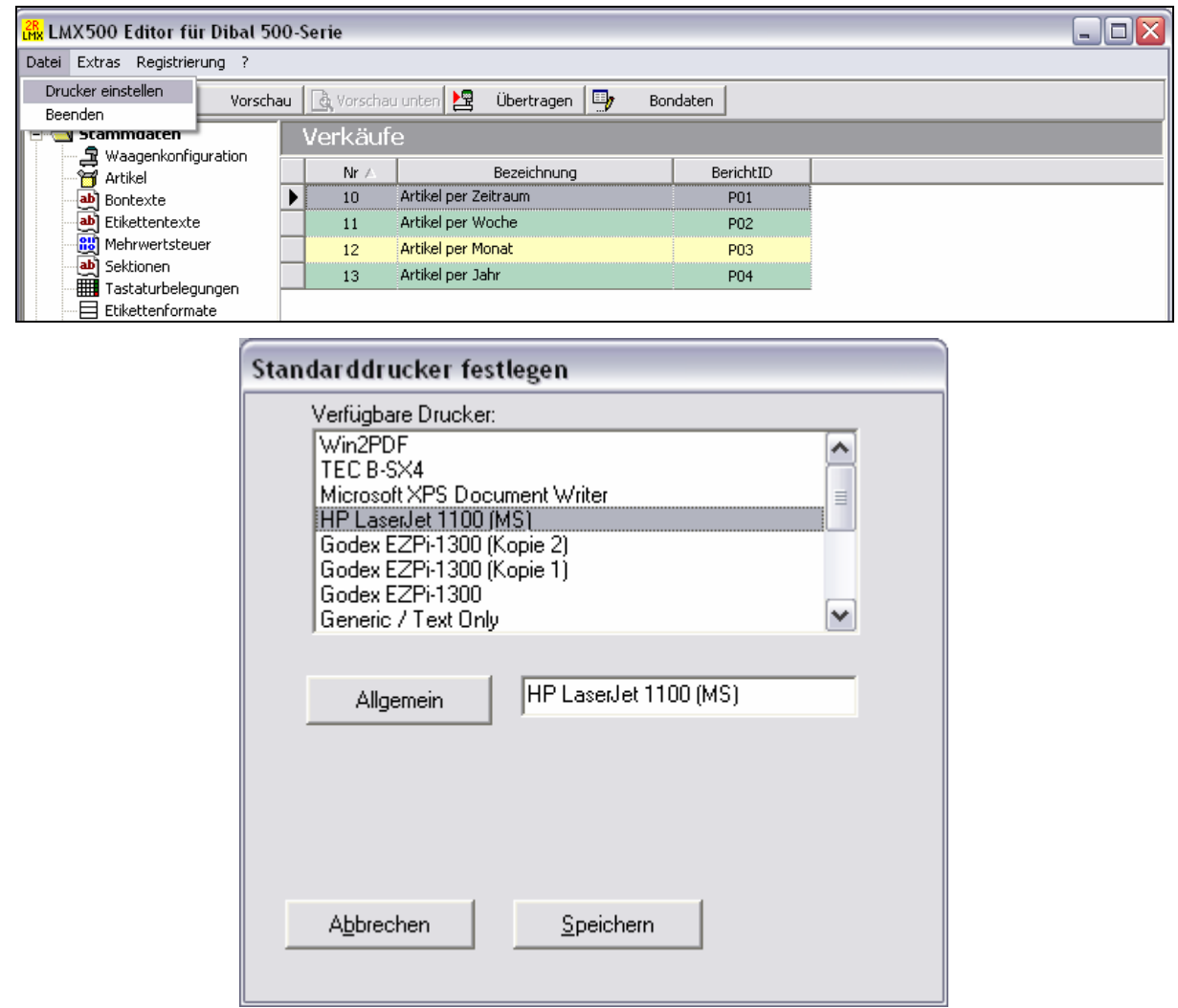

Wählen Sie den gewünschten Drucker aus der Liste "Verfügbare Drucker" und drücken Sie dann **[Allgemein]** und dann **[Speichern]**. Danach werden alle Berichte auf diesem Drucker ausgegeben.